## **Obey™ 10 Contrôleur DMX**

## **En bref**

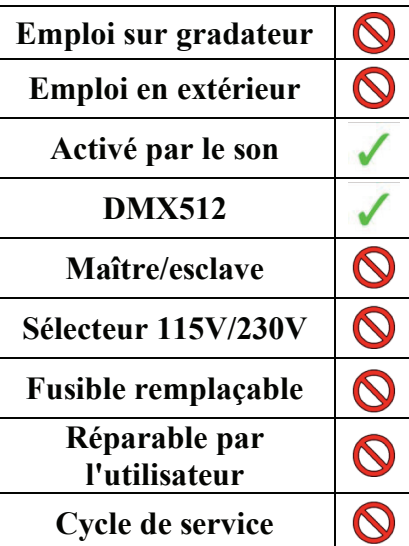

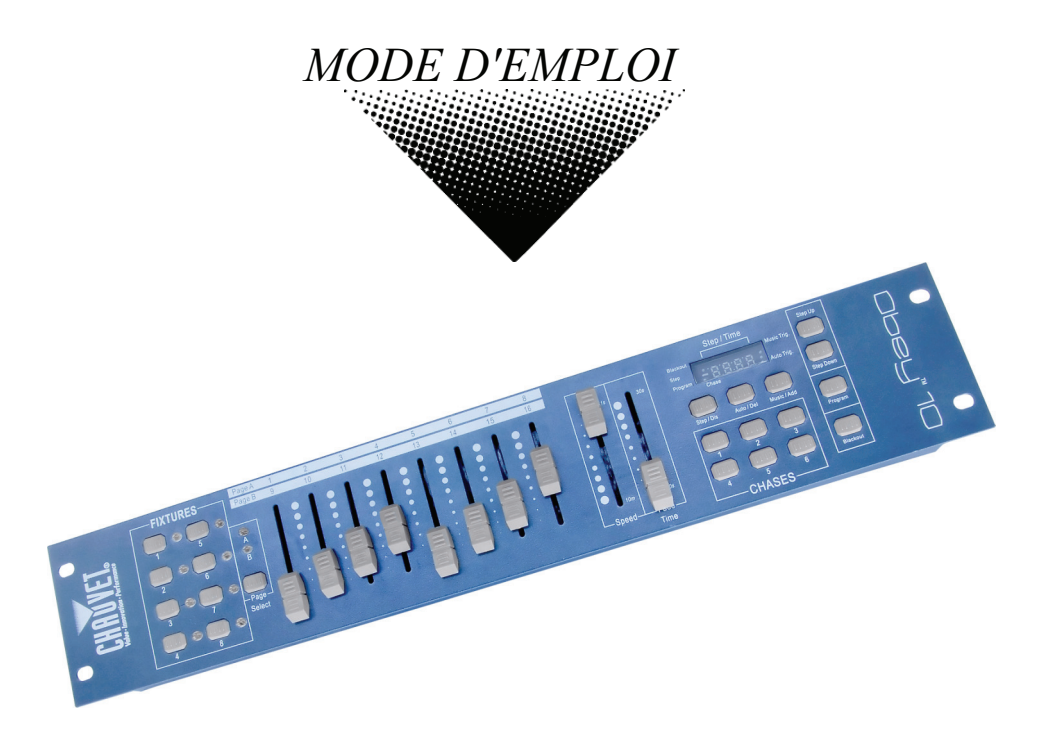

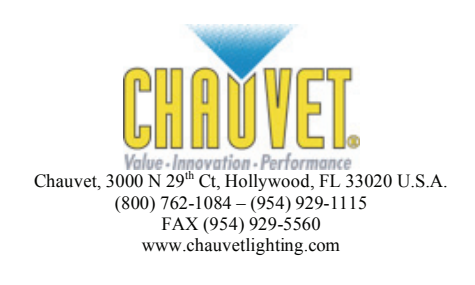

# **TABLE DES MATIERES**

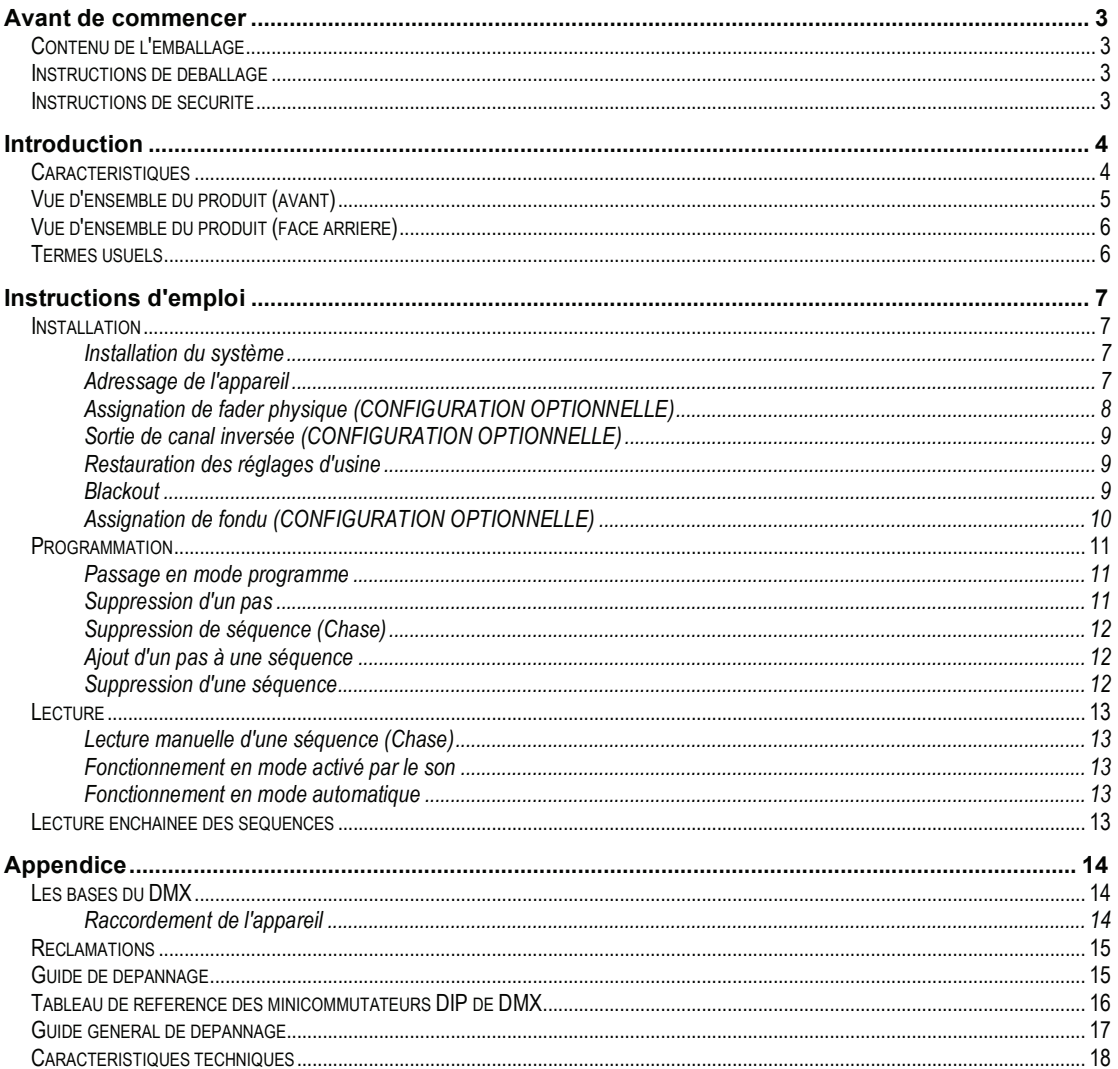

## **AVANT DE COMMENCER**

## **Contenu de l'emballage**

- -1 x contrôleur Obey™ 10
- -1 x adaptateur secteur CC 12 V, 500 mA, 230 V
- -1 x mode d'emploi avec carte de garantie

### **Instructions de déballage**

Dès la réception, ouvrez délicatement le carton et vérifiez son contenu pour vous assurer que tous les éléments sont bien présents et en bon état. Si un quelconque élément semble avoir été endommagé durant le transport ou si le carton lui-même montre des signes de mauvais traitements, signalez-le immédiatement au transporteur et conservez les emballages pour inspection. Conservez le carton et tous les éléments d'emballage. Dans le cas où un appareil devrait être renvoyé, il est important qu'il le soit dans le carton et les emballages d'origine.

## **Instructions de sécurité**

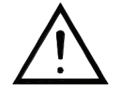

Veuillez lire attentivement ces instructions, elles comprennent des informations importantes sur l'installation, l'emploi et la maintenance de votre appareil.

- Veuillez conserver ce mode d'emploi pour consultation future. Si vous vendez l'appareil à un autre utilisateur, veillez bien à lui transmettre aussi ce livret d'instructions.
- Assurez-vous toujours que vous utilisez la tension correcte, et que la tension de la ligne à laquelle vous vous connectez n'est pas supérieure à ce qui est indiqué sur l'étiquette ou à l'arrière de l'appareil.
- Ce produit n'est destiné qu'à une utilisation en intérieur !
- Pour prévenir le risque d'incendie et d'électrocution, n'exposez pas l'appareil à la pluie ni à l'humidité. Veillez à ce qu'il n'y ait aucun matériau inflammable proche de l'appareil pendant son fonctionnement.
- L'appareil doit être installé dans un lieu ventilé de façon adéquate, à au moins 50 cm des surfaces adjacentes. Veillez à ce qu'aucune ouverture de ventilation ne soit bloquée.
- Débranchez toujours la source d'alimentation électrique avant une réparation ou un remplacement de lampe et veillez à remplacer cette dernière par un modèle identique.
- En cas de sérieux problème de fonctionnement, cessez immédiatement d'employer l'appareil. N'essayez jamais de réparer vous-même l'appareil. Les réparations effectuées par des personnes non qualifiées peuvent entraîner des dommages ou mauvais fonctionnements. Veuillez contacter le service après-vente agréé le plus proche. Utilisez toujours des pièces détachées de même type.
- Ne branchez pas l'appareil à un gradateur.
- Veillez à ce que le cordon d'alimentation ne soit jamais pincé ni endommagé.
- Ne débranchez jamais le cordon d'alimentation en tirant dessus.
- Ne faites pas fonctionner cet appareil à température ambiante de plus de 45°C.

*Attention ! Aucune pièce de cette unité n'est réparable par l'utilisateur. N'ouvrez pas le boîtier et ne tentez aucune réparation vous-même. Dans le cas peu probable où votre unité nécessiterait une réparation, veuillez contacter votre distributeur CHAUVET.* 

## **INTRODUCTION**

L'Obey™ 10 est un contrôleur de jeux de lumière universel intelligent. Il permet le contrôle de 8 appareils composés chacun de 16 canaux et de jusqu'à 6 séquences ("chases") programmables. Les six banques de séquences ("chases") peuvent contenir jusqu'à 999 pas. Les programmes peuvent être déclenchés par la musique, automatiquement ou manuellement. Les assignations de canaux peuvent être reprogrammées pour faciliter le contrôle d'appareils différents. Sur la surface de contrôle, vous trouverez divers outils de programmation comme 8 curseurs de canal universels, des boutons d'accès direct aux appareils d'éclairage, et un écran à LED facilitant la navigation dans les fonctions de commande et de menu.

## **Caractéristiques**

- Contrôleur DMX 512 universel
- Contrôle jusqu'à 8 jeux de lumière intelligents pouvant avoir 16 canaux chacun<br>• 128 canaux DMX de contrôle
- 128 canaux DMX de contrôle<br>• 6 jeux de séquences (chases) c
- 6 jeux de séquences (chases) contenant chacun 999 scènes
- Fondu et vitesse programmables pour chaque pas
- Curseurs réversibles
- Canaux réassignables
- Liaison séquentielle des chases (séquences)
- Contrôle de n'importe quel appareil à la volée
- Activation par le son  $(rythme)$  et défilement automatique
- Sélecteur de polarité DMX
- Montage en rack 2U

## **Vue d'ensemble du produit (avant)**

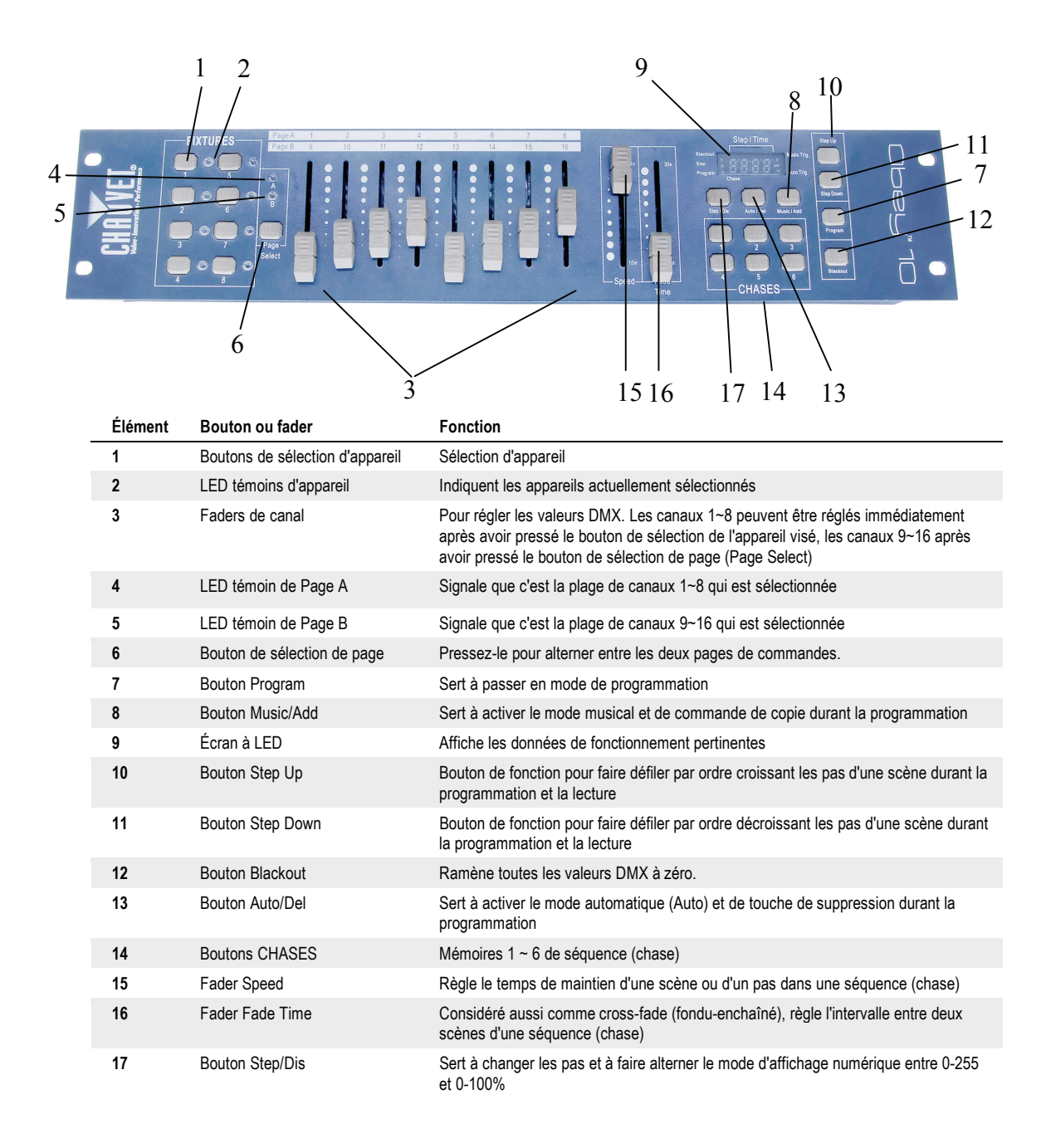

## **Vue d'ensemble du produit (face arrière)**

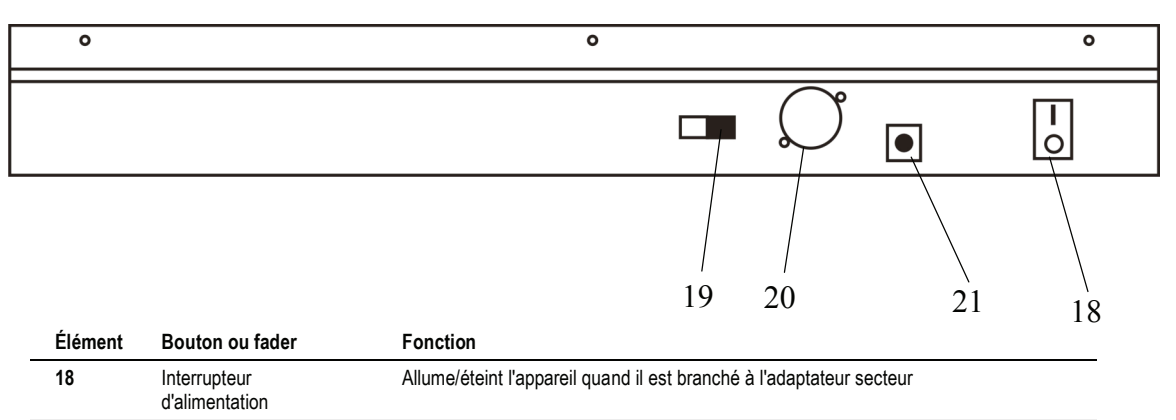

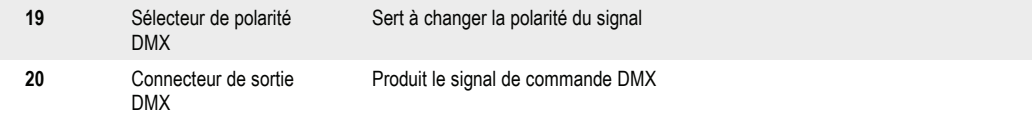

### **Termes usuels**

Vous trouverez ci-dessous des termes usuels employés en programmation de jeux de lumière.

- Le **Blackout** (noir complet) est l'état dans lequel toutes les lumières sont à 0 ou coupées, généralement de façon temporaire.
- Le **DMX-512** est un protocole de communication numérique qui est la norme du secteur de l'éclairage de spectacle. Pour plus d'informations, lisez les sections "Les bases du DMX" et "Mode de commande DMX" dans l'Appendice.
- Un **appareil** se réfère à votre projecteur, effet lumineux ou autre dispositif, tel que machine à brouillard ou gradateur, que vous pouvez contrôler.
- Les **programmes** sont composés d'un certain nombre de scènes organisées les unes après les autres. Un programme peut avoir une seule scène ou plusieurs enchaînées en séquence.
- Les **scènes** sont des états statiques des jeux de lumière.
- Les **curseurs** sont aussi appelés faders.
- Les séquences ou **Chases** peuvent aussi être appelées programmes. Une séquence est composée d'un certain nombre de scènes organisées les unes après les autres.
- Un **scanner** est un instrument d'éclairage avec miroir à mouvements pan (rotation) et tilt (inclinaison) ; toutefois, les contrôleurs DMX peuvent utiliser ce terme pour contrôler n'importe quel appareil compatible DMX-512 comme un appareil générique.
- Le **MIDI** est une norme de communication d'informations musicales en format numérique. Une entrée MIDI permet le déclenchement externe de scènes à l'aide d'instruments MIDI tels qu'un clavier MIDI.
- **Autonome** est le qualificatif donné à un appareil pouvant fonctionner indépendamment d'un contrôleur externe et généralement en synchronisation avec la musique, grâce à un microphone intégré.
- Le curseur **Fade** (fondu) sert à régler le temps de fondu entre les scènes dans une séquence (chase).
- Le curseur **Speed** (vitesse) agit sur le temps de maintien d'une scène. Il est aussi considéré comme un temps d'attente.
- Le **Shutter** (obturateur) est un dispositif mécanique de l'appareil d'éclairage qui vous permet de bloquer le passage de la lumière. Il sert souvent à réduire l'intensité de la lumière et à produire un effet stroboscope.
- **"Patcher"**, c'est associer les faders à un canal DMX de l'appareil.
- Les lectures ou **playbacks** peuvent être des scènes ou séquences (chases) dont l'exécution est directement déclenchée par l'utilisateur. Cela peut aussi être une mémoire de programme rappelée durant un spectacle.

## **INSTRUCTIONS D'EMPLOI**

## **Installation**

#### **INSTALLATION DU SYSTEME**

- 1) Placez l'Obey™ 10 sur une surface plane.
	- *Note ! L'Obey™ 10 se monte aussi en rack, occupant alors deux unités d'espace (2U).*
- 2) Branchez l'adaptateur CA/CC en face arrière du système et à une prise secteur.
- 3) Branchez votre ou vos câbles DMX à vos appareils comme décrit dans leurs modes d'emploi respectifs. Pour une présentation rapide du DMX, voir la section "Les bases du DMX".
- 4) Réinitialisez le système à l'aide des instructions de la page 9.

### **ADRESSAGE DE L'APPAREIL**

L'Obey™ 10 est programmé pour contrôler 16 canaux DMX par appareil. Par conséquent, les adresses des appareils que vous désirez contrôler avec les boutons "**FIXTURES**" correspondants sur l'unité doivent être espacées de 16 canaux (consultez le mode d'emploi de chaque appareil pour savoir comment régler cette adresse dans l'appareil).

**Note :** ne pas utiliser ces assignations DMX peut entraîner une perte de contrôle des appareils.

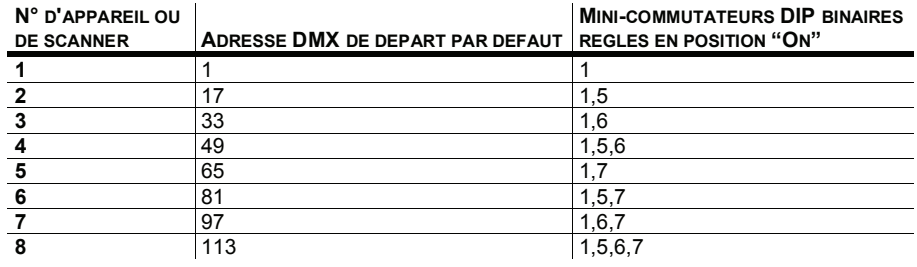

#### **ASSIGNATION DE FADER PHYSIQUE (CONFIGURATION OPTIONNELLE)**

Utilisez cette fonction afin de réunir ou uniformiser des attributs de commande d'appareil pour différents appareils. Par exemple : si vous contrôlez 4 miroirs motorisés et 4 lyres motorisées, les canaux de couleur, gobo et gradateur peuvent ne pas s'aligner idéalement sur les faders physiques. Utilisez cette fonction pour réassigner les canaux de gradateur, couleur et gobo aux faders 1, 2 et 3. Dès lors, vous pourrez contrôler les mêmes attributs sur tous les appareils à l'aide des mêmes faders.

#### **Action**

- 1) Pressez et maintenez ensemble les boutons **Program** et **Step/Dis** (1) fois pour accéder au mode d'assignation des canaux.
- 2) Pressez le bouton **FIXTURES** correspondant à l'appareil dont vous désirez réassigner les faders.
- 3) Déplacez le fader **Speed** jusqu'à ce que vous arriviez au canal (numéro) de contrôleur.
- 4) Bougez le fader **Fade Time** pour sélectionner le canal DMX auquel vous désirez accéder.
- 5) Pressez le bouton **Music/Add** pour confirmer le réglage. Toutes les LED témoins **FIXTURES** clignoteront pour confirmer la réussite de l'assignation.
- 6) Répétez les étapes 3 ~ 5 aussi souvent que nécessaire.

Si vous désirez copier les assignations physiques d'un scanner dans un autre scanner, continuez en suivant les étapes 7-13. Si ce n'est pas ce que vous voulez, pressez et maintenez (2) fois les boutons **Program** et **Step/Dis** pour quitter ce mode.

#### *Exemple :* Copie de Scanner 1 dans Scanner 2

- 7) Pressez et maintenez le bouton **FIXTURES** n°1.
- 8) En maintenant pressé le bouton n°1, pressez le bouton **FIXTURES** n°2.
- 9) En maintenant pressés les boutons **FIXTURES** n°1 et n°2, pressez et maintenez le bouton **Music/Add**.
- 10) Relâchez le bouton **FIXTURES** n°1 en premier avant de relâcher le bouton **FIXTURES** n° 2.
- 11) Relâchez le bouton **Music/Add**.
- 12) Toutes les LED témoins **FIXTURES**  clignoteront pour confirmer la réussite de la copie.
- 13) Pressez et maintenez (2) fois les boutons **Program** et **Step/Dis** pour quitter ce mode.

#### *Notes*

*Tous les faders physiques peuvent être réassignés pour contrôler un canal DMX différent. Un numéro de canal est affecté aux faders et il est inscrit sur la surface du contrôleur.* 

#### **SORTIE DE CANAL INVERSEE (CONFIGURATION OPTIONNELLE)**

#### **Action**

- 1) Pressez et maintenez ensemble les boutons **Program** et **Step/Dis** (2) fois pour accéder au mode d'assignation des canaux puis pressez le bouton **FIXTURES**.
- 2) Sélectionnez l'appareil (**FIXTURES**).
- 3) Déplacez le fader **SPEED** jusqu'à ce que vous arriviez au canal de contrôleur que vous souhaitez modifier.
- 4) Montez le fader **FADE TIME** à fond jusqu'à ce que N se change en Y.

Si vous désirez copier les assignations d'inversion de canal d'un scanner dans un autre scanner, continuez en suivant les étapes 5-11. Si ce n'est pas ce que vous voulez, pressez et maintenez (1) fois les boutons **Program** et Step/Dis pour quitter ce mode.

#### *Exemple :* Copie de Scanner 1 dans Scanner 2

- 5) Pressez et maintenez le bouton **FIXTURES** n°1.
- 6) En maintenant pressé le bouton n°1, pressez le bouton **FIXTURES** n°2.
- 7) En maintenant pressés les boutons **FIXTURES** n°1 et n°2, pressez et maintenez le bouton **Music/Add**.
- 8) Relâchez le bouton **FIXTURES** n°1 en premier avant de relâcher le bouton **FIXTURES** n° 2.
- 9) Relâchez le bouton **Music/Add**.
- 10) Toutes les LED témoins **FIXTURES**  clignoteront pour confirmer la réussite de la copie.
- 11) Pressez et maintenez (1) fois les boutons **Program** et **Step/Dis** pour quitter ce mode.

#### **RESTAURATION DES REGLAGES D'USINE**

#### **Action**

- 1) Pressez simultanément les boutons **Step Up** et **Auto/Del**.
- 2) Toutes les LED clignoteront, indiquant le succès de la réinitialisation du contrôleur.

#### *Notes*

*Cela effacera toutes les séquences (Chases) mémorisées !* 

*Cela fonctionne dans n'importe quel mode : programme ou lecture.* 

#### **BLACKOUT**

Le bouton **Blackout** ramène toutes les valeurs de lumière à 0 ou les coupe (c'est aussi la position de départ de l'unité).

*Notes* 

*Vous pouvez inverser de façon permanente la sortie de n'importe quel canal sur le contrôleur.* 

#### **ASSIGNATION DE FONDU (CONFIGURATION OPTIONNELLE)**

Utilisez cette fonction pour commuter on/off le curseur de fondu d'un canal donné. C'est utile lorsque vous voulez que le temps de fondu affecte le pan/tilt d'un appareil pour des mouvements plus doux, mais pas des éléments tels que shutter (obturateur), couleur ou gobo, car ceux-ci changent généralement très vite.

#### **Action**

- 3) Pressez et maintenez ensemble les boutons **Blackout** et **Step/Dis** (2) fois pour accéder au mode d'assignation des canaux puis pressez le bouton **FIXTURES**.
- 4) Sélectionnez l'appareil (**FIXTURES**).
- 5) Déplacez le fader **SPEED** jusqu'à ce que vous arriviez au canal de contrôleur que vous souhaitez modifier.
- 6) Montez le fader **FADE TIME** à fond jusqu'à ce que N se change en Y.
- 7) Pressez le bouton **Music/Add**.
- 8) Relâchez le bouton **Music/Add**.
- 9) Toutes les LED témoins **FIXTURES**  clignoteront pour confirmer la réussite du réglage.
- 10) Pressez et maintenez (1) fois les boutons **Blackout** et **Step/Dis** pour quitter ce mode.

#### *Notes*

*Cela commutera on/off de façon permanente le temps de fondu pour un canal, jusqu'à ce l'utilisateur ne le commute de nouveau on/off.* 

### **Programmation**

Un programme (banque) est une séquence de scènes (ou pas) différentes qui seront rappelées l'une après l'autre. Dans l'Obey™ 10, 6 programmes ayant chacun 999 pas peuvent être créés.

#### **PASSAGE EN MODE PROGRAMME**

Pressez durant 3 secondes le bouton **Program** jusqu'à ce qu'un point LED clignote à côté du mot **Program**. Cela indique que l'utilisateur est en mode de programmation.

#### **Action**

- 1) Pressez et maintenez le bouton **Program** durant 3 secondes.
- 2) Sélectionnez un appareil (**FIXTURES**) à programmer.
- 3) Sélectionnez une séquence (Chase) où mémoriser le programme (1~6).
- 4) Composez la scène en déplaçant les **FADERS** (cela change des attributs de l'appareil tels que couleurs et gobos). Pressez **Page Select** pour accéder aux canaux 9~16 sur les faders.
- 5) Pour programmer un autre appareil, pressez le bouton **FIXTURES** de l'appareil que vous avez fini de programmer puis pressez le bouton **FIXTURES** du suivant.
- 6) Répétez les étapes 2 ~ 4 jusqu'à ce que votre scène soit terminée.
- 7) Bougez les curseurs **Speed** et **Fade Time** pour régler vitesse et temps de fondu de scène.
- 8) Appuyez sur le bouton **Music/Add** pour mémoriser la scène dans la séquence.
- 9) Toutes les LED **FIXTURES** clignoteront, indiquant la réussite de la sauvegarde.
- 10) L'affichage passera automatiquement au pas suivant. Utilisez les boutons **Step Up** et **Step Down** pour naviguer dans les pas existants de la séquence (Chase).
- 11) Répétez les étapes 2 ~ 8 pour enregistrer d'autres scènes (Notes de droite ->).
- 12) Pour quitter le mode de programmation, maintenez 3 secondes le bouton **Program**. Le contrôleur revient par défaut au **Blackout** après le mode programme.

#### **SUPPRESSION D'UN PAS**

#### **Action**

- 13) Pressez 3 secondes le bouton **Program**.
- 14) Pressez le bouton CHASES (1~6) de la séquence (Chase) à modifier.
- 15) Allez sur le pas de programme voulu avec les boutons **Step Up** et **Step Down**.
- 16) Pressez le bouton **Auto/Del** pour supprimer le pas/scène en question.
- 17) Toutes les LED **FIXTURES** clignoteront, indiquant la réussite de la suppression.
- 18) Quand vous avez fini de supprimer des pas, pressez et maintenez 3 secondes le bouton **Program** pour quitter le mode Programme.

#### *Notes*

*Désélectionnez Blackout si sa LED témoin est allumée.* 

*Un bouton FIXTURES représente un appareil d'éclairage.* 

*Vous pouvez accéder aux canaux 9~16 (changer de page) en pressant le bouton Page Select. C'est nécessaire pour les appareils demandant plus de 8 canaux de commande. Quand vous changez de page, il faut monter et descendre les faders précédemment bougés pour les activer.* 

*Presser à nouveau le même bouton FIXTURES maintient les paramètres changés pour cet appareil dans la scène de programme.* 

*999 scènes sont disponibles dans chaque séquence (Chase).* 

#### *Notes*

*Désélectionnez Blackout si sa LED témoin est allumée.* 

*La scène actuellement sélectionnée sera envoyée aux appareils d'éclairage connectés à la sortie DMX.* 

#### **SUPPRESSION DE SEQUENCE (CHASE)**

#### **Action**

- 1) Pressez le bouton **Program** durant 3 secondes.
- 2) Pressez et maintenez le bouton **Auto/Del** tout en pressant le bouton **CHASES** de la séquence à supprimer.
- 3) Toutes les LED clignoteront, indiquant le succès de l'effacement de la séquence.

### **AJOUT D'UN PAS A UNE SEQUENCE**

#### **Action**

- 1) Pressez et maintenez le bouton **Program** durant 3 secondes pour passer en mode de programmation.
- 2) Pressez le bouton **CHASES** (1~6) de la séquence désirée.
- 3) Utilisez les boutons **Step Up/Step Down** pour parcourir la séquence et arriver au numéro de pas au niveau duquel vous voulez ajouter un pas.
- 4) Sélectionnez un bouton **FIXTURES**.
- 5) Réglez les **faders** en fonction de l'aspect désiré sur la scène.
- 6) Pressez le bouton **Music/Add** et un pas sera ajouté après le numéro de pas précédemment affiché. Toutes les LED témoins **FIXTURES** clignoteront pour confirmer la réussite de l'ajout.
- 7) Répétez les étapes 3~6 jusqu'à ce que vous ayez ajouté toutes les scènes voulues à la séquence.
- 8) Pressez et maintenez le bouton **Program** durant 3 secondes pour quitter le mode de programmation.

### **SUPPRESSION D'UNE SEQUENCE**

#### **Action**

- 1) Pressez et maintenez le bouton **Program** durant 3 secondes pour passer en mode de programmation.
- 2) Pressez le bouton **CHASES** (1~6) de la séquence à supprimer.
- 3) Pressez et maintenez le bouton **Auto/Del** et le bouton **CHASES** correspondant puis relâchez-le pour supprimer la séquence. Toutes les LED clignoteront 3 fois. Toutes les LED témoins **FIXTURES**  clignoteront pour confirmer la réussite de la suppression.

*Notes* 

*Cela effacera tous les pas de la séquence !!!*

#### *Notes*

*Le pas sera ajouté après la scène affichée dans l'écran numérique.* 

#### *Notes*

 *Les scènes resteront programmées dans le contrôleur. Seule la séquence est affectée.* 

#### **LECTURE MANUELLE D'UNE SEQUENCE (CHASE)**

À la première mise sous tension, le contrôleur est en mode de scène manuel.

#### **Action**

- 1) Assurez-vous que ni le déclenchement par la musique (**Music Trig**) ni le déclenchement automatique (**Auto Trg**) ne sont allumés dans l'afficheur.
- 2) Sélectionnez le bouton de programme (**CHASES**) qui contient la scène que vous voulez lancer manuellement en utilisant **Step Up/Step Down**.

*Notes* 

 *Si vous êtes en mode de programmation, vous pouvez aussi presser et maintenir le bouton Program jusqu'à ce que la LED Program s'éteigne.* 

#### **FONCTIONNEMENT EN MODE ACTIVE PAR LE SON**

#### **Action**

- 1) Pressez le bouton **Music/Add** jusqu'à ce que la LED **Music Trig** (déclenchement par la musique) s'allume.
- 2) Sélectionnez la séquence (**CHASES**) que vous souhaitez utiliser.
- 3) Pressez le bouton **Music/Add** pour sortir.

#### **FONCTIONNEMENT EN MODE AUTOMATIQUE**

#### **Action**

- 1) Pressez et maintenez le bouton **Auto/Del** jusqu'à ce que la LED **Auto Trig**  (déclenchement automatique) s'allume.
- 2) Sélectionnez la séquence (**CHASES**) que vous souhaitez utiliser.
- 3) Vous pouvez régler l'intervalle de temps entre pas consécutifs avec le fader **Speed** et le temps de fondu des pas avec le fader **Fade Time**. Pour revenir aux valeurs programmées, pressez une fois le bouton **Program**.
- 4) Vous pouvez changer de banque pendant le fonctionnement avec les boutons **Step Up/Step Down**.

#### *Notes*

*Notes* 

*En mode Auto, les programmes seront déclenchés conformément aux réglages des faders Fade Time et Speed. Toutes les scènes d'une banque seront lues en séquence.* 

*En mode activé par le son (Sound), les programmes sont déclenchés par le son capté au travers du microphone intégré. Toutes les scènes d'une banque seront lues en séquence.* 

*ATTENTION ! Le réglage de fondu (Fade) ne doit jamais être inférieur au réglage de temps de maintien (Speed) ou la scène ne sera jamais complètement exécutée.* 

## **Lecture enchaînée des séquences**

#### **Action**

- 1) Pressez le bouton **Auto/Del** ou le bouton **Music/Add** pour sélectionner le mode de déclenchement.
- 2) Pressez le bouton **CHASES** de chaque séquence à reproduire.
- 3) Réglez la vitesse de séquence avec le fader **Speed**.

*Notes* 

*Les séquences doivent déjà avoir été programmées.* 

*Les séquences seront lues dans l'ordre de sélection (pression des touches).* 

## **APPENDICE Les bases du DMX**

Il y a 512 canaux dans une connexion DMX-512. Les canaux peuvent être assignés de n'importe quelle façon. Un appareil capable de recevoir du DMX512 nécessitera un ou plusieurs canaux consécutifs. L'utilisateur doit assigner à l'appareil une adresse de départ indiquant le premier canal qui lui est réservé dans le contrôleur. Il existe de nombreux types d'appareils différents qui sont contrôlables par DMX et le nombre total de canaux qu'ils nécessitent peut varier. Le choix d'une adresse de départ doit être planifié à l'avance. Les canaux ne doivent jamais se chevaucher. Si c'était le cas, cela entraînerait un fonctionnement erratique des appareils dont l'adresse de départ est mal réglée. Vous pouvez néanmoins contrôler plusieurs appareils du même type en utilisant la même adresse de départ tant que le but est un fonctionnement ou des mouvements à l'unisson. En d'autres termes, les appareils seront solidaires et répondront tous exactement de la même façon.

Les appareils DMX sont conçus pour recevoir des données au travers d'un chaînage en série. Dans un chaînage en série, la sortie de données (DATA OUT) d'un appareil est connectée à l'entrée de données (DATA IN) de l'appareil suivant. L'ordre dans lequel les appareils sont connectés n'a pas d'importance et n'a pas d'effet sur la façon dont un contrôleur communique avec chaque appareil. Utilisez un ordre qui vous permet le câblage le plus facile et le plus direct. Branchez les appareils à l'aide d'un câble blindé à paire torsadée avec deux conducteurs et des connecteurs XLR 3 broches mâle vers femelle. Le blindage est sur la broche 1, tandis que la broche 2 porte les données négatives (S-) et la broche 3 les données positives (S+). CHAUVET propose des câbles XLR 3 broches compatibles DMX : DMX-10 (10 m), DMX-4.5 (4,5 m) et DMX-1.5 (1,5 m).

### **RACCORDEMENT DE L'APPAREIL**

**TABLEAU DE CONVERSION 3 BROCHES – 5 BROCHES**

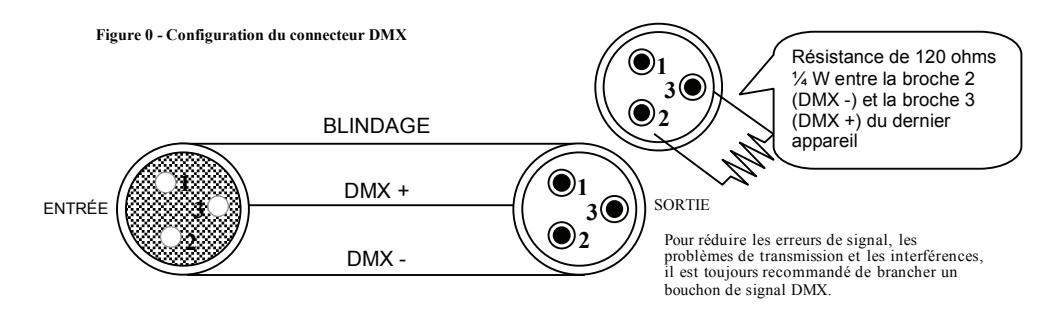

#### *Note ! Si vous utilisez un contrôleur à connecteur de sortie DMX 5 broches, vous devrez utiliser un adaptateur 5 broches vers 3 broches. Modèle Chauvet : DMX5M.*

*Le tableau ci-dessous détaille la conversion de câble correcte :* 

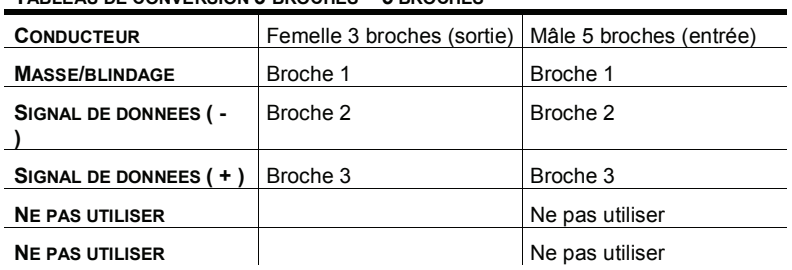

## **Réclamations**

Les dommages survenus durant le transport sont de la responsabilité du transporteur ; par conséquent, les dommages doivent lui être signalés à la réception de la marchandise. Il est de la responsabilité du client de notifier et de soumettre ses réclamations au transporteur dans le cas où le transport aurait occasionné des dommages à l'appareil. Toute autre réclamation concernant des composants/pièces manquants, des dommages sans rapport avec le transport et des dommages non apparents doit être faite dans les sept (7) jours à compter de la réception de la marchandise.

## **Guide de dépannage**

Veuillez vous référer au tableau du guide de dépannage en page 17. Si le problème persiste après avoir essayé ces solutions, veuillez contacter l'assistance technique CHAUVET.

![](_page_15_Picture_146.jpeg)

### **Tableau de référence des minicommutateurs DIP de DMX Tableau de référence des adresses DMX**

Position des commutateurs DIP Adresse DMX

## **Guide général de dépannage**

![](_page_16_Picture_303.jpeg)

## **Caractéristiques techniques**

![](_page_17_Picture_131.jpeg)

#### **DECLARATION DE CONFORMITE CE**

Nous déclarons que nos produits (contrôleur à distance) se conforment aux spécifications suivantes et portent le marquage CE en accord avec les dispositions de la directive sur la compatibilité électromagnétique (EMC) 89/336/EEC.

![](_page_17_Picture_132.jpeg)

匠

 $\overline{\mathbb{F}}$ 

 $\overline{\mathbb{F}}$ 

 $\overline{\mathbb{F}}$ 

回

呞

<u> ज</u>

匠

G

G

呵

呞

П

呵

呞

呵

回

 $\overline{\mathbb{F}}$ 

 $\overline{\mathbb{F}}$ 

回

回

同

G

 $\overline{\mathbb{F}}$ 

 $\overline{\mathbb{F}}$ 

回

回

**G** 

 $\overline{\mathbb{F}}$ 

G

回

 $\Omega$ 

# **EC Declaration of Conformity**

**No. CE/ ZR09110182 01**

**Licence Holder: CHAUVET & SONS, INC.**

**Address: 3000 NORTH 29TH CT HOLLYWOOD, FL 33020 USA** Test according to: **EN61347** 

**Stage designer 50, Date Stream 4** 

**Parameters:** | Rated Voltage:  $\overline{\smash{\big)}\begin{pmatrix} \overline{\text{DC9-12V}}, & 500 \text{mA} \end{pmatrix}}$ Rated Power or Current: Protection Class:

**EN61347-1:2008** 

The following products have been tested by us with the listed standards and found in compliance with the European Community Low Voltage Directive 2006/95/EC .

The statement is based on a single evaluation of one sample of above mentioned products. It does not imply an assessment of the whole production and does not permit the use of the test lab. Logo.

The manufacture should ensure that all product in series production are in conformity with the product sample detailed in this report. The applicant should hold the whole technical report at disposal of the competent all the right.

 $\epsilon$ 

After preparation of the necessary technical documentation as well as the conformity declaration the required CE marking can be affixed on the product. Other relevant directives have to be observed.

Issued Date: 2009-11-21

**Approved by: Cimco Electronic Technology Co., Ltd Website:** www.cimco.net.cn

![](_page_19_Figure_0.jpeg)

 $\sqrt{2}$ 

**Approved by: Cimco Electronic Technology Co., Ltd Website:** www.cimco.net.cn

呞

 $\overline{\mathbb{F}}$ 

呞

 $\overline{\mathbb{F}}$ 

同

呞

 $\boxed{0}$ 

匠

G

匠

G

匝

呵

匠

匝

G

匠

呞

回

回

回

呞

5

<u> ज</u>

 $\Box$ 

呵

同

匠

匠

 $\sqrt{2}$ 

G

 $\overline{O}$